# **AtomSilo Ransomware**

**chuongdong.com**[/reverse engineering/2021/10/13/AtomSiloRansomware](https://chuongdong.com/reverse%20engineering/2021/10/13/AtomSiloRansomware/#iocs)

13 October 2021

#### **Overview**

This is my analysis for **AtomSilo Ransomware**.

**AtomSilo** uses the standard hybrid-cryptography scheme of **RSA-512** and **AES** to encrypt files and protect its keys.

Since it fails to utilize multithreading and uses a DFS algorithm to traverse through directories, **AtomSilo's** encryption is quite slow.

The malware is relatively short and simple to analyze, so it's definitely a beginner-friendly choice for those who want to get into ransomware analysis!

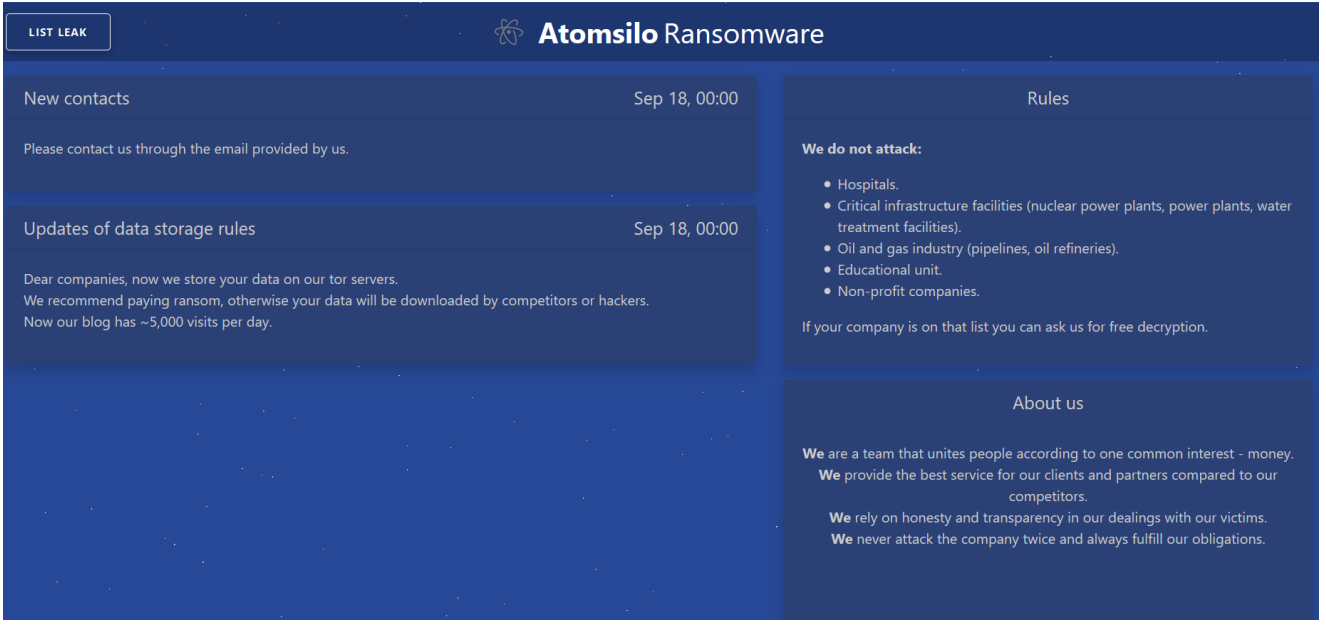

*Figure 1: AtomSilo leak site.*

### **IOCS**

This sample is a 64-bit Windows executable.

**MD5**: 81f01a9c29bae0cfa1ab015738adc5cc

**SHA256**: 7a5999c54f4588ff1581d03938b7dcbd874ee871254e2018b98ef911ae6c8dee

#### **Sample**:

[https://bazaar.abuse.ch/sample/7a5999c54f4588ff1581d03938b7dcbd874ee871254e2018b9](https://bazaar.abuse.ch/sample/7a5999c54f4588ff1581d03938b7dcbd874ee871254e2018b98ef911ae6c8dee/) 8ef911ae6c8dee/

### **Ransom Note**

The content of the ransom note is stored in plaintext in **AtomSilo's** executable. The encrypted victim's **RSA** public key is appended to the end of the note before the files are dropped on the system.

The ransom note filename is in the form of **README-FILE-[Computer Name]- [Starting Timestamp].hta** or **index.html**.

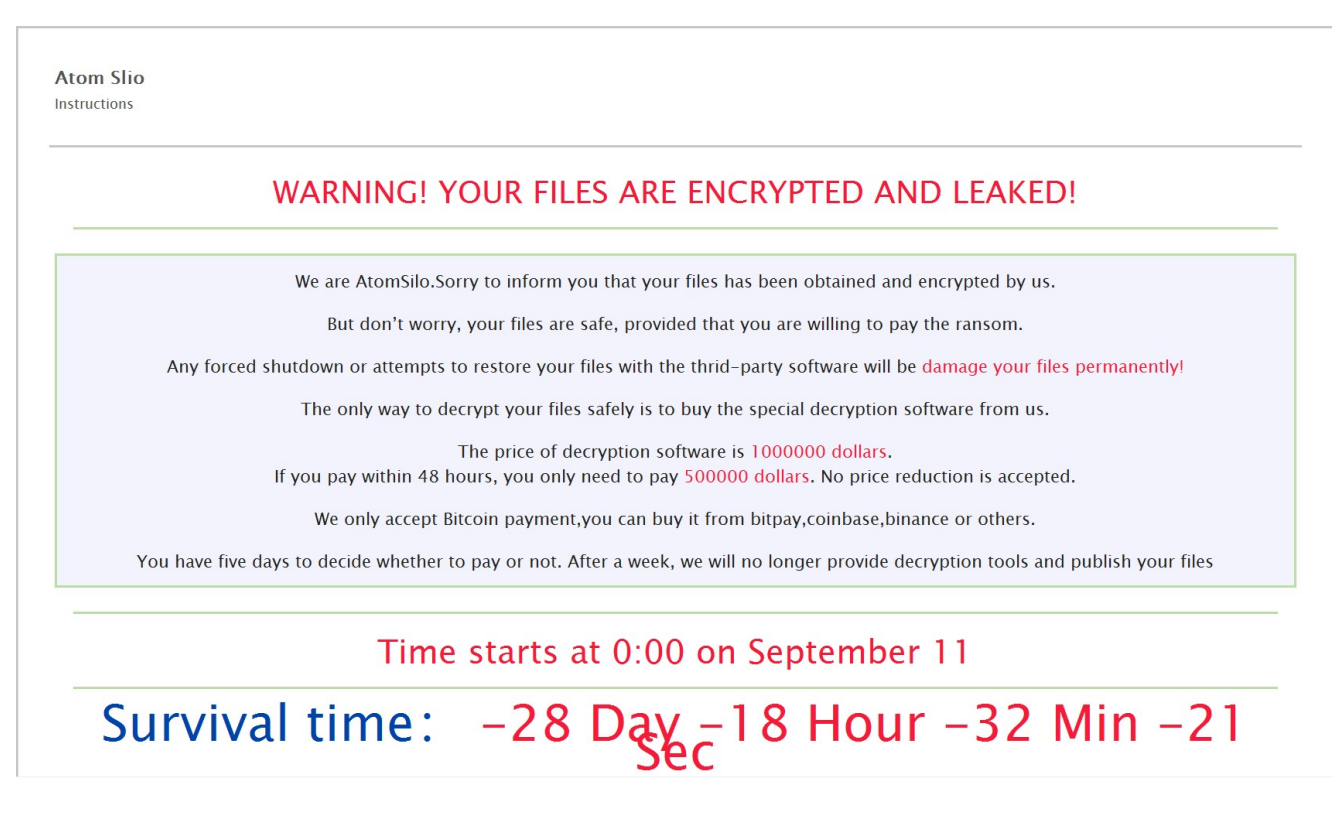

*Figure 2: AtomSilo ransom note.*

Below is the full content of the ransom note file dropped on my machine.

```
<!DOCTYPE html>
<html lang="en">
<head>
    <meta charset="utf-8">
    <title>Atom Slio: Instructions</title>
    <HTA:APPLICATION APPLICATIONNAME="Atom Slio" SCROLL="yes" SINGLEINSTANCE="yes"
WINDOWSTATE="maximize">
    <style type="text/css">
    .text{
        text-align:center;
    }
    a {
       color: #04a;
       text-decoration: none;
    }
    a:hover {
       text-decoration: underline;
    }
    body {
       background-color: #e7e7e7;
        color: #222;
        font-family: "Lucida Sans Unicode", "Lucida Grande", sans-serif;
        font-size: 13pt;
        line-height: 19pt;
    }
    body, h1 \{margin: 0;
       padding: 0;
    }
    hr \{color: #bda;
       height: 2pt;
       margin: 1.5%;
    }
    h1 {
       color: #555;
       font-size: 14pt;
    }
    ol {
       padding-left: 2.5%;
    }
    ol li {
        padding-bottom: 13pt;
    }
    small {
        color: #555;
       font-size: 11pt;
    }
    .button:hover {
       text-decoration: underline;
    }
    .container {
        background-color: #fff;
        border: 2pt solid #c7c7c7;
```

```
margin: 5%;
        min-width: 850px;
        padding: 2.5%;
    }
    .header {
        border-bottom: 2pt solid #c7c7c7;
        margin-bottom: 2.5%;
        padding-bottom: 2.5%;
    }
    .hr \{background: #bda;
        display: block;
        height: 2pt;
        margin-top: 1.5%;
        margin-bottom: 1.5%;
        overflow: hidden;
        width: 100%;
    }
    .info {
        background-color: #f3f3fc;
        border: 2pt solid #bda;
        display: inline-block;
        padding: 1%;
        text-align: center;
        box-sizing:border-box;
        border-radius:20px;
    }
    .info1 {
        background-color: #f3f3fc;
        border: 2pt solid #bda;
        display: inline-block;
        padding: 1%;
        text-align: center;
        box-sizing:border-box;
        border-radius:20px;
    }
    .h {
        display: none;
    }
    .m11{
position:absolute;width:50%;height:10rem;left:-211px;top:0;background:#f3f3fc;border:1
 solid #cfd3da;box-sizing:border-box;padding:2% 2%
    }
    </style>
</head>
<body>
    <div class="container">
        <div class="header">
            <h1>Atom Slio</h1>
            <small id="title">Instructions</small>
        </div><div class="text">
```

```
<span style="color:#f71b3a;font-size:40px">WARNING! YOUR FILES ARE
ENCRYPTED AND LEAKED!</span>
                </div>\epsilonhr>\epsilon/hr>
                <div class="info1">
                <p>We are AtomSilo.Sorry to inform you that your files has been
obtained and encrypted by us.</p>
                <p>But don't worry, your files are safe, provided that you are
willing to pay the ransom.</p>
                <p>Any forced shutdown or attempts to restore your files with the
thrid-party software will be <span style="color:#f71b3a">damage your files
permanently!</span></p>
                <p>The only way to decrypt your files safely is to buy the special
decryption software from us. </p>
                <p>The price of decryption software is <span
style="color:#f71b3a">1000000 dollars</span>. <br>If you pay within 48 hours, you
only need to pay <span style="color:#f71b3a">500000 dollars</span>. No price
reduction is accepted.</p>
                <p>We only accept Bitcoin payment,you can buy it from
bitpay,coinbase,binance or others. </p>
                <p>You have five days to decide whether to pay or not. After a week,
we will no longer provide decryption tools and publish your files</p>
                </div>\epsilonhr>\epsilon/hr>
                    <div align="center">
                    <span style="color:#f71b3a;font-size:200%">Time starts at 0:00 on
September 11</span>
                    \langle h r \rangle \langle h r \rangle<span style="color:#f71b3a;font-size:300%">
                    <a>Survival time:</a>
                    <span id="td"></span>
                    <span id="th"></span>
                    <span id="tm"></span>
                    <span id="ts"></span>
                    </span>
                    </div><script type="text/javascript">
                    function getRTime(){
                    var EndTime= new Date('2021/09/16 00:00:00');
                    var NowTime = new Date();
                    var t =EndTime.getTime() - NowTime.getTime();
                    var d=Math.floor(t/1000/60/60/24);
                    var h=Math.floor(t/1000/60/60%24);
                    var m=Math.floor(t/1000/60%60);
                    var s=Math.floor(t/1000%60);
                    document.getElementById("td") .innerHTML = d + " Day ";document.getElementById("th").innerHTML = h + " Hour ";
                    document.getElementById("tm") .innerHTML = m + " Min";document.getElementById("ts").innerHTML = s + " Sec ";
                    }
                    setInterval(getRTime, 1000);
                    </script>
```

```
<hr></hr>
                <p>You can contact us with the following email:
                <p><a href="mailto:arvato@atomsilo.com"><span
class="info">Email:arvato@atomsilo.com</span></a></p>
                <p>If this email can't be contacted, you can find the latest email
address on the following website:</p>
                <p><span class="info"><a href="hxxp://<redacted>[.]onion"
target="_blank">hxxp://<redacted>[.]onion</a></span></p>
                <hr><p>If you don't know how to open this dark web site, please follow
the steps below to installation and use TorBrowser:</p>
                <n\geq<li>run your Internet browser</li>
                    <li>enter or copy the address <a
href="hxxps://www[.]torproject[.]org/download/download-easy[.]html[.]en"
target="_blank">hxxps://www[.]torproject[.]org/download/download-easy[.]html[.]en</a>
into the address bar of your browser and press ENTER</li>
                    <li>wait for the site loading</li>
                    <li>on the site you will be offered to download TorBrowser;
download and run it, follow the installation instructions, wait until the
installation is completed</li>
                    <li>run TorBrowser</li>
                    <li>connect with the button "Connect" (if you use the English
version)</li>
                    <li>a normal Internet browser window will be opened after the
initialization</li>
                    <li>type or copy the address in this browser address bar and
press ENTER</li>
                    <li>the site should be loaded; if for some reason the site is not
loading wait for a moment and try again.</li>
                \langleol>
                <p>If you have any problems during installation or use of TorBrowser,
please, visit <a href="hxxps://www[.]youtube[.]com/results?
search_query=Install+Tor+Browser+Windows"
target="_blank">hxxps://www[.]youtube[.]com</a> and type request in the search bar
"Install TorBrowser Windows" and you will find a lot of training videos about
TorBrowser installation and use.</p>
                \langlehr><p><strong>Additional information:</strong></p>
                <p>You will find the instructions ("README-FILE-#COMPUTER#-
#TIME#.hta") for restoring your files in any folder with your encrypted files.</p>
                <p>The instructions "README-FILE-#COMPUTER#-#TIME#.hta" in the
folders with your encrypted files are not viruses! The instructions "README-FILE-
#COMPUTER#-#TIME#.hta" will help you to decrypt your files.</p>
                <p>Remember! The worst situation already happened and now the future
of your files depends on your determination and speed of your actions.</p>
            </div><span class="h">
```

```
<asf>hxmkCZnpWBWUPTcqK4aVOlLut1L3skUJ/15ha57FrzFVDAqPQao9+trRpAzyEGRAcODB4MM8+SddAnBxk
<csf>3</csf><bsf>MSEDGEWIN10</bsf></span></body></html>
```
#### **Static Code Analysis**

## **Cryptographic Keys Setup**

**AtomSilo** uses a simple hybrid cryptographic approach using **RSA** and **AES** from the [CryptoPP library to encrypt files. The malware first randomly generates a public-private](https://github.com/weidai11/cryptopp) key pair for the victim and stores them in global variables.

Then it encrypts the victim's public key using its own hard-coded RSA public key and wipes the generated victim public key from memory. Since the **CryptoPP** code for this is nasty, the best way to analyze these functions is probably pulling function signatures down from **Lumina** and making assumptions based on the functions getting called.

```
random_gen_victim_RSA_keys();
RSA encrypt(
  (BYTE *)ATOMSILO_RSA_PUBLIC_KEY,
 0x224i64,
  (BYTE *)VICTIM RSA PUBLIC KEY,
  0x945ui64,
  (BYTE *)ENCRYPTED_VICTIM_RSA_PUBLIC_KEY,
 &dword 13F1B7C80);
memset(VICTIM_RSA_PUBLIC_KEY, 0, 0x945ui64);
```
*Figure 3: Cryptographic Keys Setup.*

Since the victim's public key is required to decrypt files later, **AtomSilo** clears it out in memory after encrypting and storing the result to avoid the key being recovered from memory.

Below is the hard-coded **AtomSilo** public RSA key.

| ATOMSILO RSA PUBLIC KEY dq 9060D3020028230h, 1010DF78648862Ah, 0D028203000501h |                                                              |  |  |
|--------------------------------------------------------------------------------|--------------------------------------------------------------|--|--|
|                                                                                | ; DATA XREF: main function+5C^o                              |  |  |
|                                                                                | dq 102820208028230h, 7E584DFEDD36CB00h, 0ED12CC801B8AEE89h   |  |  |
|                                                                                | dq 3D0D6B61E31BF7B0h, 80CC601E5BA40464h, 615B12FA8EF04661h   |  |  |
|                                                                                | dq 9FFE48E02CE3C4FCh, 0B7A859A31ECFD07Fh, 7E71A53EFE312AD6h  |  |  |
|                                                                                | dq 4E9309A02D815028h, 0F2E63D01CC56CFACh, 63F1746391563746h  |  |  |
|                                                                                | dq 0D71D0081B3D9B37Dh, 0BEC90D98B754685h, 67A5A98E2660B079h  |  |  |
|                                                                                | dq 479E736A05AFBBC4h, 6ACD433D6AF42258h, 19404EF2057CCDA8h   |  |  |
|                                                                                | dq 0D474B605BE8F3A56h, 0A708E22B82118683h, 231F2FD3F925A391h |  |  |
|                                                                                | dq 0B9BA50AB9F5535FAh, 44BA85445ADF7210h, 1928A8034112D051h  |  |  |
|                                                                                | dq 4D4537BDACA7B58Ah, 8C9B64B72B9A0BF7h, 24233B73BCAD99EAh   |  |  |
|                                                                                | dq 751F5D6DE8438C03h, 7E95EC4C27F4DB83h, 0C56806EA934F61DAh  |  |  |
|                                                                                | dq 16ADBA40FB901406h, 2190EB0FA27CA817h, 0D349CC6BA1326085h  |  |  |
|                                                                                | dq 61F4F8E4072C75E3h, 7434EB6E3351B014h, 20C41EF94BC212EEh   |  |  |
|                                                                                | dq 0DCBC721E243BECA0h, 9D878E2D72B625DCh, 56E5B838C275AF29h  |  |  |
|                                                                                | dq 47BE746878FD5495h, 7FE019B75C2C23A1h, 0AB711C25A156BD7Ch  |  |  |
|                                                                                | dq 8E422CDA27573616h, 0AD7E9574CC23ADD6h, 4A5768FAE492E9BAh  |  |  |
|                                                                                | dq 0C9A90DAD08DF86AEh, 754F756E406123C5h, 0C7FEE125B252C185h |  |  |
|                                                                                | dq 4756D4FC678AEBE9h, 3D78EE61A028E4FFh, 67091EBCDB79BC63h   |  |  |
|                                                                                | dq 0FF17E82E6AA0DCE8h, 6F502CE91F69F95Eh, 2F4E1604AB6B2F2Fh  |  |  |
|                                                                                | dq 0DCBEE9E52EC6DBB0h, 0BBE8ED8EB550BA19h, 7CDCF10ACD12F573h |  |  |
|                                                                                | dq 0C73CEBA411D08FBh, 784AB0A77DCC1F82h, 9EA4A1BB2D39310Fh   |  |  |
|                                                                                | dq 9909C9B5F4ABA59Ch, 0DD39F77B44F23016h, 0B575C62568F09BD0h |  |  |
|                                                                                | dq 5A522CBC645EBEE3h, 41B6243F72170E7Bh, 1101021Bh, 0        |  |  |

*Figure 4: AtomSilo Public RSA Key.*

### **Run-Once Mutex**

**AtomSilo** calls **CreateMutexA** to check if the mutex with name

**"8d5e957f297893487bd98fa830fa6413"** already exists, and if it does, the malware exits immediately. This is to avoid having multiple instances of the malware running at the same time.

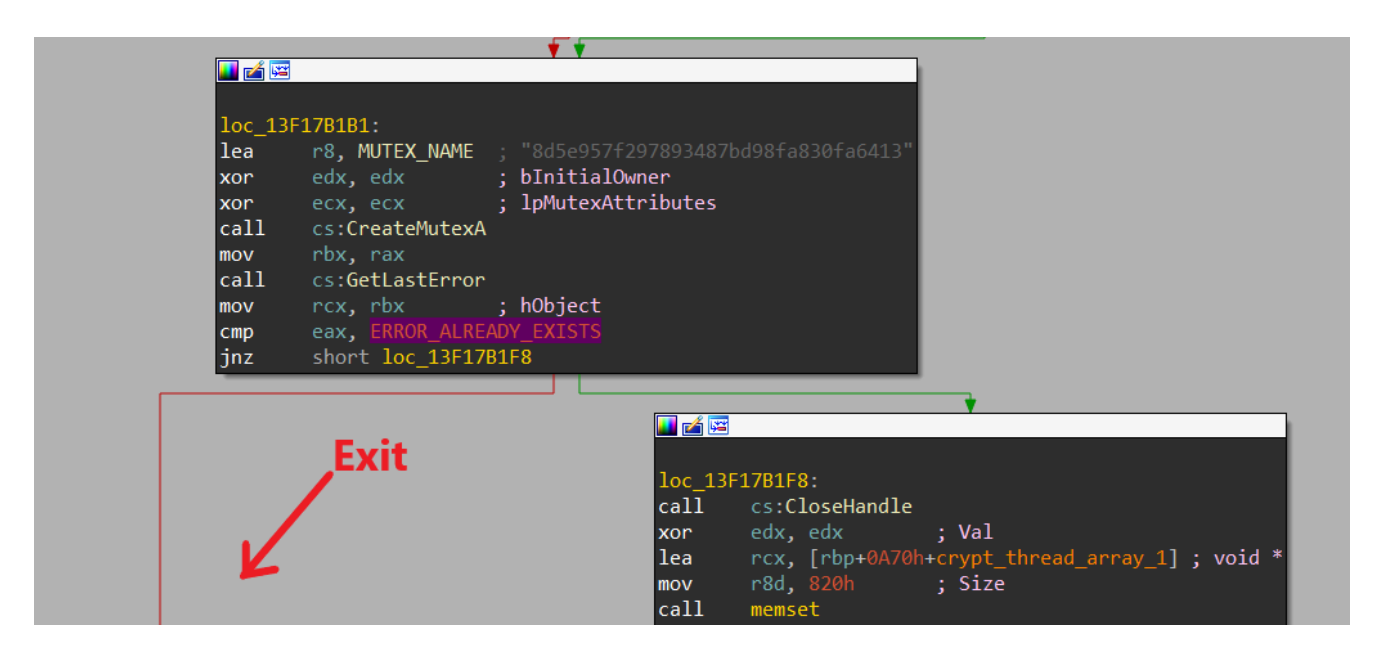

### **Launching Encryption Threads**

**AtomSilo** attempts to use multithreading to speed up traversing and encrypting files on the system. It iterates through a list of drive names from "a:" to "z:" and spawns a new thread to encrypt each.

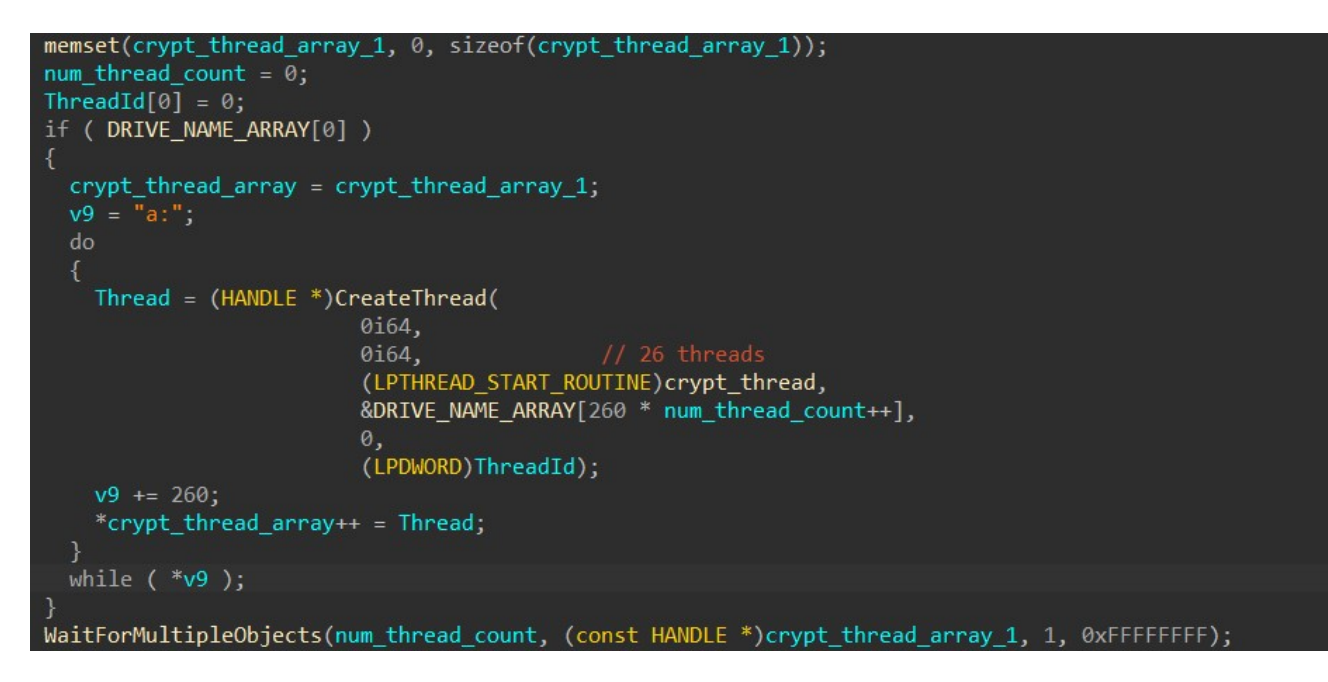

*Figure 6: Spawning Encryption Threads.*

| fafa:000000013F1BCDC0; char DRIVE NAME ARRAY[]   |                    |                   |
|--------------------------------------------------|--------------------|-------------------|
| fafa:000000013F1BCDC0 DRIVE NAME ARRAY db 'a:',0 |                    | ; DATA XREF: mail |
| fafa:000000013F1BCDC0                            |                    | ; main function+3 |
| fafa:000000013F1BCDC3                            | $dq$ 20h $dup(0)$  |                   |
| fafa:000000013F1BCEC3                            | db<br>- 0          |                   |
| fafa:000000013F1BCEC4 aB                         | $db 'b.'$ , $0$    |                   |
| fafa:000000013F1BCEC7                            | $dq$ 20h dup $(0)$ |                   |
| fafa:000000013F1BCFC7                            | db<br>$\theta$     |                   |
| fafa:000000013F1BCFC8 aC 0                       | $db 'c.'$ , $0$    |                   |
| fafa:000000013F1BCFCB                            | $dq$ 20h $dup(0)$  |                   |
| fafa:000000013F1BD0CB                            | db<br>- 0          |                   |
| fafa:000000013F1BD0CC aD 0                       | $db 'd.'$ , $0$    |                   |
| fafa:000000013F1BD0CF                            | $dq$ 20h dup $(0)$ |                   |
| fafa:000000013F1BD1CF                            | db<br>0            |                   |
| fafa:000000013F1BD1D0 aE 0                       | $db 'e.'$ , $0$    |                   |
| fafa:000000013F1BD1D3                            | $\theta$<br>db     |                   |
| fafa:000000013F1BD1D4                            | $db \theta$        |                   |
| fafa:000000013F1BD1D5                            | $\theta$<br>db     |                   |

*Figure 7: List Of Drive Names.*

The idea for multithreading is definitely there, but spawning threads this way is inefficient since the total throughputs and speed will be skewed toward the drive that has the most files inside.

#### **Encryption Threads**

#### **Dropping Ransom Note**

For each encountered directory, **AtomSilo** drops a ransom note in it.

First, the malware decrypts the following stack string and formats it as below.

```
<sub>asf</sub></sub>
</asf>
<csf>3</csf>
<bsf>[Computer Name]</bsf></span></body></html>
[Directory Name]\index.html
[Directory Name]\README-FILE-[Computer Name]-[Starting Timestamp].hta
```

```
csf_{\text{f}ormat\_tag[v4]} \sim ( BYTE)v4 + 113;
  ++v4;
while (v4 < 0xD);
v17 = 0:
sprintf(csf_tag, csf_format_tag, 3i64);
v20 = 93;strcpy(bsf_tail_tag_format, "a?.;cx.ar?.;car.-<3car?29$car5)01c");
for (i = 0i64; i < 0x22; ++i)bsf\_tail\_tag\_format[i] ^= v20;
bsf\_tail\_tag\_format\_34 = 0;sprintf(bsf_tail_tag, bsf_tail_tag_format, computer_name);
if ( ransom_note_filename_flag )
 v18 = 69;strcpy(index_html_path_format, "`5\x1B!'..4c&;==");// %s\index.html
  for (j = 0i64; j < 0x\overline{D}; ++j<br>
index_lttml_path_format[j] \sim (_BYTE)j + (_BYTE)v18;
  index _{html\_path\_format[13]} = 0;sprintf(ransom_note_path, index_html_path_format, current_folder_name);
}
else
 v23 = 28;strcpy(readme_file_path_format, "9o@NY]XQY1ZUPY19o19x2th}");
  for (k = 0i64; k < 0x18; ++k)readme_file_path_format[k] ^= v23;
  NumberOfBytesWritten_24 = 0;sprintf(ransom_note_path, readme_file_path_format, current_folder_name, computer_name, CURR_UNIX_TIME);
```
*Figure 8: Resolving HTML Tags & Filename.*

The ransom note's filenames are used depending on its dropped location. When **AtomSilo** encounters any file with the extensions **.php**, **.asp**, **.jsp**, or **.html**, it uses **[Directory Name]\index.html** as the ransom note filename. For any other directory, it uses **[Directory Name]\README-FILE-[Computer Name]-[Starting Timestamp].hta**.

Finally, **AtomSilo** writes the content of the ransom note in in the following format.

[Ransom Note Content]<asf>[Victim Encrypted RSA Public Key]</asf><csf>3</csf><br/>sf> [Computer Name]</bsf></span></body></html>

```
ransom_note_handle = CreateFileA(ransom_note_path, 0xC0000000, 0, 0i64, 2u, 0x80u, 0i64);<br>result = get_victim_encrypted_public_key((__int64)encrypted_victim_public_key, v9, 0xC00u);
if ( ransom_note_handle != (HANDLE)-1i64 )
  WriteFile(ransom_note_handle, RANSOM_NOTE, 0x1A1Cu, &NumberOfBytesWritten_28, 0i64);
  WriteFile(ransom_note_handle, asf_tag, 5u, &NumberOfBytesWritten_28, 0i64);// <asf>
  encrypted_victim_public_key_1 = encrypted_victim_public_key;
  if (v30 \ge 0x10)
    encrypted_victim_public_key_1 = (LPCVOID *)encrypted_victim_public_key[0];// encrypted victim public key
  WriteFile(ransom_note_handle, encrypted_victim_public_key_1, nNumberOfBytesToWrite, &NumberOfBytesWritten_28, 0i64);
  WriteFile(ransom_note_handle, asf_tail_tag, 6u, &NumberOfBytesWritten_28, 0i64);// </asf>
  v12 = -1i64;<br>v13 = -1i64;do
    ++v13;
  while (csf\_tag[v13]);
  WriteFile(ransom_note_handle, csf_tag, v13, &NumberOfBytesWritten_28, 0i64);// <csf>3</csf>
  do
    +1012,while ( bsf_tail_tag[v12] );
  WriteFile(ransom_note_handle, bsf_tail_tag, v12, &NumberOfBytesWritten_28, 0i64);
  result = CloseHandle(ransom_note_handle);
```
*Figure 9: Writing Ransom Note Content.*

#### **DFS Traversal**

Each thread uses DFS to traverse a directory being passed into it. First, to look for all files and subdirectories, it uses the standard API calls **FindFirstFileA** and **FindNextFileA**.

**AtomSilo** stores a list of names to avoid encrypting in memory to iterate and check for each file/directory encountered. If the name of the file/directory is in the list, it is skipped and not encrypted.

```
find handle = FindFirstFileA(folder name 2, &find file data);
find\_handle_1 = find\_handle,find\_handle_2 = find\_handle;if ( find handle != (HANDLE) INVALID HANDLE VALUE )
 do
   v12 = 0;if ( NAMES_TO_AVOID[0] )
     v13 = "Root";while (1)v14 = 1strcmpiA(find_file_data.cFileName, &NAME\_TO_AVOID[260 * v12++));v13 += 260;if ( !v14 )
         break;
       if ('*v13')goto LABEL 18;
```
*Figure 10: Traversing & Skipping Files.*

The list of file/directory names to avoid is shown below.

```
Boot, Windows, Windows.old, Tor Browser, Internet Explorer, Google,
Opera, Opera Software, Mozilla, Mozilla Firefox, $Recycle.Bin, ProgramData,
All Users, autorun.inf, index.html, boot.ini, bootfont.bin, bootsect.bak,
bootmgr, bootmgr.efi, bootmgfw.efi, desktop.ini, iconcache.db, ntldr,
ntuser.dat, ntuser.dat.log, ntuser.ini, thumbs.db, #recycle, ..
```
If **AtomSilo** encounters a subdirectory, the malware appends its name to the current directory path, drops a ransom note inside, and passes the path to its traversal function to recursively go through it. No need for me to discuss how much of a speed boost the ransomware gets out of this.

```
if ( (find file data.dwFileAttributes & FILE ATTRIBUTE DIRECTORY) != 0 )
€
  strcpy(subdirectory path, folder name 1);// directory
 v24 = 8v39;
 do
    + + v24;while (*v24);strcpy(v24, find_file_data.cFileName);
  drop_ransom_note((__int64)subdirectory_path, 0);
  recursive_traverse(subdirectory_path);// DFS
```
*Figure 11: Traversing Subdirectories With DFS.*

If **AtomSilo** encounters a file, the malware checks if the filename contains the following extensions.

.atomsilo, .hta, .html, .exe, .dll, .cpl, .ini, .cab, .cur, .cpl, .cur, .drv, .hlp, .icl, .icns, .ico, .idx, .sys, .spl, .ocx

If it does, the file is skipped and not encrypted.

```
ext avoid index = 0;
memset(file_path, 0, sizeof(file_path));
filename len = -1i64;
do
  ++filename len;
while ( find_file_data.cFileName[filename_len] );
memmove(file_path, find_file_data.cFileName, filename_len);
if (EXTENSION TO AVOID[0] )
  current_ext_to_check = ".atomsilo"; // extension to avoid
  while (1)file_path_lower = strlwr(file_path);
    contain result = strstr(file path lower, &EXTENSION TO AVOID[260 * ext avoid index++]);
    current ext to check += 260;
    if ( contain_result )
     break;
    if ( !*current_ext_to_check )
      goto LABEL_25;
```
*Figure 12: Skipping Files Based On Extension.*

As discussed above, when **AtomSilo** encounters any file with the extensions **.php**, **.asp**, **.jsp**, or **.html**, it drops the ransom note in the path **[Directory Name]\index.html**. Finally, it passes the file path to a function to encrypt it.

```
php\_ext[1] = 0x17;php ext[2] = 0xF;php\_ext[3] = 0x17;v30 = 0;for ( i = 0i64; i < 4; ++i )
 php\_ext[i] ^= v28;
v30 = 0;if ( strstr(find_file_data.cFileName, php_ext) )
  goto LABEL_37;
strcpy(asp_ext, "1dvs");
for ( j = 0i64; j < 4; asp\_ext[j++) -= 3)
if ( strstr(find_file_data.cFileName, asp_ext) )
 goto LABEL_37;
v31 = 41;strcpy(jsp_ext, "\aCZY");
for (k = 0i64; k < 4; ++k)jsp\_ext[k] ^= v31;
jsp\_ext[4] = 0;if ( strstr(find file data.cFileName, jsp ext) )
  goto LABEL_37;
strcpy(v27, \frac{1}{150}{ts");
for ( m = 0i64; m < 5; v27[m++] -= 7 )
if ( strstr(find_file_data.cFileName, v27) )
  drop ransom note(( int64)folder name 1, 1);// drop index.html
sprintf(full_file_path, "%s%s", folder_name_1, find_file_data.cFileName);
encrypt_file(full_file_path);
```
*Figure 13: Dropping Ransom Note & Encrypting File.*

#### **File Encryption**

For each file to be encrypted, **AtomSilo** randomly generates a 32-byte **AES** key. First, it gets the current system time and uses that as the seed for the C++ pseudo-random number generator through **srand**. Using this, the malware generates a random string of 32 characters, and each character is randomly chosen to be a lower-case letter, upper-case letter, or a number between 0-9.

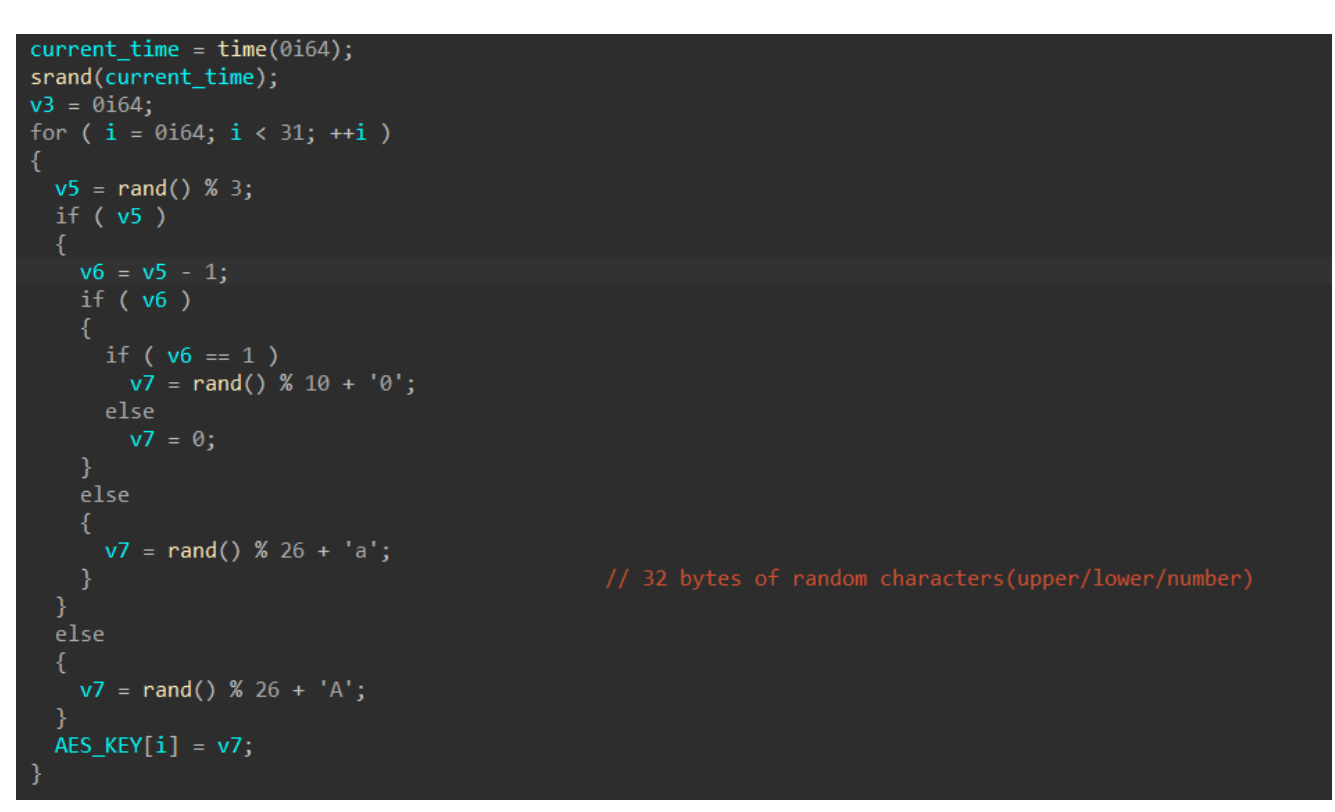

*Figure 14: Randomly Generating AES Key.*

Next, the **AES** key is encrypted using the victim's RSA private key.

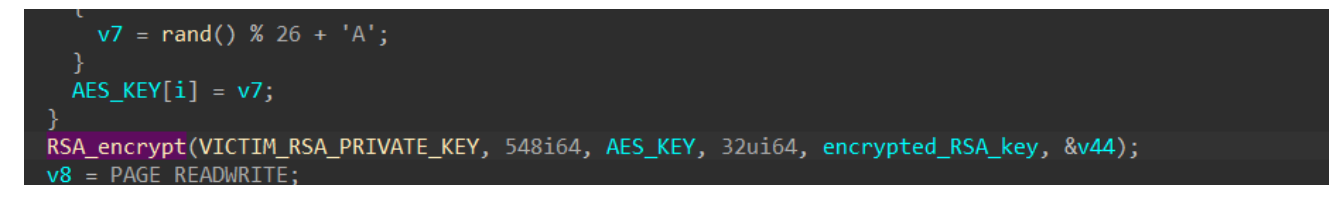

*Figure 15: Encrypting AES Key With Victim Private Key.*

**AtomSilo** then opens the file using **CreateFileA** and maps it to the address space of the current process to read and write directly using **CreateFileMappingA** and **MapViewOfFile**.

```
file handle = CreateFileA(file to encrypt, 0xC0000000, 0, 0i64, OPEN EXISTING, 0x8000000u, 0i64);
file\_handle_1 = file\_handle;if (\overline{f}ile handle == INVALID HANDLE VALUE )
 return 0;
FileSizeLow = GetFileSize(file_handle, &FileSizeHigh);
full_file_size = FileSizeLow \sqrt{(} (FileSizeHigh << 32);
v25 = 48 * (full_file_size / 48);max_{1}file_size = v25 + 528;
if (Hull_file_size != v25)max file size = v25 + 576;
v48 = FileSizeLow | (FileSizeHigh << 32);
if (full_file_size
 && (mapped_file_handle = CreateFileMappingA(
                              file_handle_1,
                             0i64,
                              PAGE_READWRITE,
                             HIDWORD(max_file_size),
                             max_file_size,
                             0i64,
      (mapped_file_handle_1 = mapped_file_handle) != 0i64)
  && (mapped_file = MapViewOfFile(mapped_file_handle, FILE_MAP_ALL_ACCESS, 0, 0, max_file_size),
      (mapped_file_1 = mapped_file) != 0164) )
```
*Figure 16: Retrieving File Handle & Mapping To Memory.*

Prior to encrypting the file, the malware writes the encrypted AES key to the last 0x210 bytes at the end of the file.

```
v45 = max file size - 0x210;
mapped_file_end = &mapped_file[0xFFFFFFDF].m128i_i8[max_file_size];
encrypted_RSA_key_4 = encrypted_RSA_key_3;
do
  mapped file end += 8;
  v34 = *encrypted_RSA\_key_4;v35 = encrypted RSA key 4[1];
  encrypted_RSA_key_4 += 8;
  *(mapped_file\_end - 8) = v34;v36 = * (encrypted_RSA_{key_4 - 6)};*(mapped_file_end - 7) = v35;
 v37 = *(encrypted RSA key 4 - 5);
  *(mapped_file\_end - 6) = v36;v38 = * (encrypted_RSA_{key_4 - 4});*(mapped_file\_end - 5) = v37;v39 = * (encrypted_RSA_{key_4 - 3});*(mapped_file\_end - 4) = v38;v40 = *(encrypted RSA key 4 - 2);
  *(mapped_file\_end - 3) = v39;v41 = * (encrypted_RSA_key_4 - 1);*(mapped_file\_end - 2) = v40;*(mapped_file\_end - 1) = v41;-0.81 -while (v8);
*mapped_file_end = *encrypted_RSA_key_4;
```
*Figure 17: Writing Encrypted AES Key To File.*

Finally, **AtomSilo** encrypts the file using the AES key with the AES implementation from **CryptoPP**, closes the file mapping handle, and appends **".ATOMSILO"** to the end of the filename.

```
AES encrypt(encrypted RSA key 4, full file size, AES KEY, v30, mapped file, &v45);
UnmapViewOfFile(mapped file 1);
CloseHandle(mapped_file_handle_1);
CloseHandle(file_handle_1);
memset(encrypted_file_path, 0, 0x104ui64);
qmemcpy(encrypted_file_ext, "c5h\a", 4);
\text{encrypted_file\_ext}[4] = 18;encrypted file ext[5] = 9;
encrypted file ext[6] = 11;
\text{encrypted_file\_ext}[7] = 21;\text{encrypted_file\_ext}[8] = 15;\text{encrypted_file\_ext}[9] = 10;\text{encrypted_file\_ext}[10] = 9;v43 = 0;
do
 encrypted file ext[v3++] ^= 0x46u;
while (v3 < 0xB);
v43 = 0;
wsprintfA 0(encrypted file path, encrypted file ext, current file path);
return MoveFileA(current_file_path, encrypted_file_path);// append encrypted extension
```
*Figure 18: Encrypting & Changing File Extension.*

# **How To Decrypt**

The victim's encrypted public RSA key is appended near the end of the ransom note, which is encrypted using **AtomSilo's** public RSA key. Therefore, to decrypt the victim's public RSA key, **AtomSilo's** private RSA key is required.

To decrypt a file encrypted by **AtomSilo**, the encrypted AES key can be extracted from the end of the file. Since the AES key is encrypted using the victim's private RSA key, it can be decrypted using the victim's public RSA key.

### **References**

```
https://github.com/weidai11/cryptopp
```